## Вкладка «Причины смерти»

На вкладке «Причины смерти» отображается информация о причинах смерти пациента. Для добавления причины смерти необходимо нажать кнопку «Добавить».

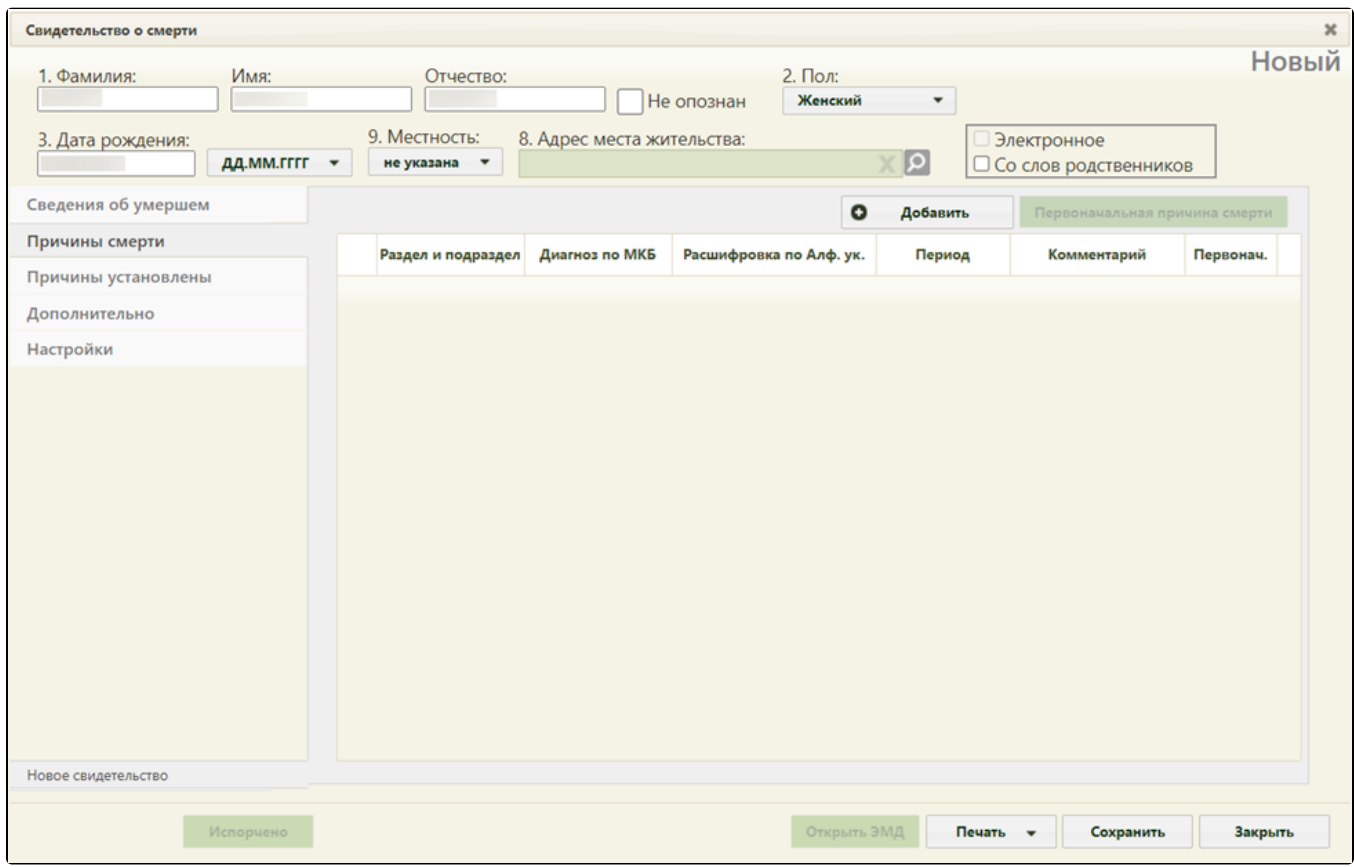

Вкладка «Причины смерти»

На экране отобразится форма «Добавление записи с информацией по диагнозу».

В поле «Раздел и подраздел» выбираются разделы:

- «I. а) болезнь или состояние, непосредственно приведшее к смерти:»,
- «I. б) патологическое состояние, которое привело к возникновению вышеуказанной причины»,
- «I. в) первоначальная причина смерти указывается последней»,
- «I. г) внешняя причина при травмах и отравлениях».
- «II. Прочие важные состояния, способствовавшие смерти, но не связанные с болезнью или патологическим состоянием, приведшим к ней, включая употребление алкоголя, наркотических средств, психотропных и других токсических веществ, содержание их в крови, а также операции (название, дата)».

Для каждого раздела и подраздела можно указать диагноз по МКБ, расшифровку по Алфавитному указателю, период времени между началом патологического процесса и смертью и комментарий. Поля «Раздел и подраздел», «Диагноз по МКБ» и «Расшифровка по Алфавитному указателю» обязательны для заполнения.

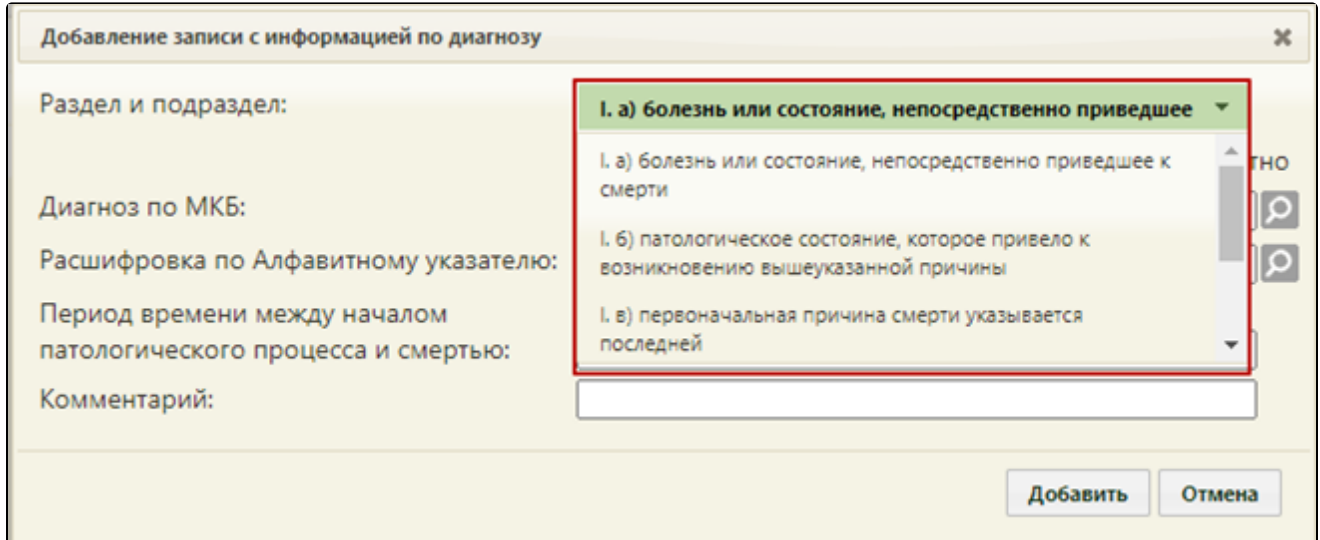

Форма «Добавление записи с информацией по диагнозу» - выбор подраздела

Поле «Раздел и подраздел» заполняется выбором значения из выпадающего списка. При добавлении ранее выбранного значения из раздела I отобразится ошибка, что диагноз с таким подразделом уже присутствует. Раздел II (для МСС) можно выбирать не более 3 раз.

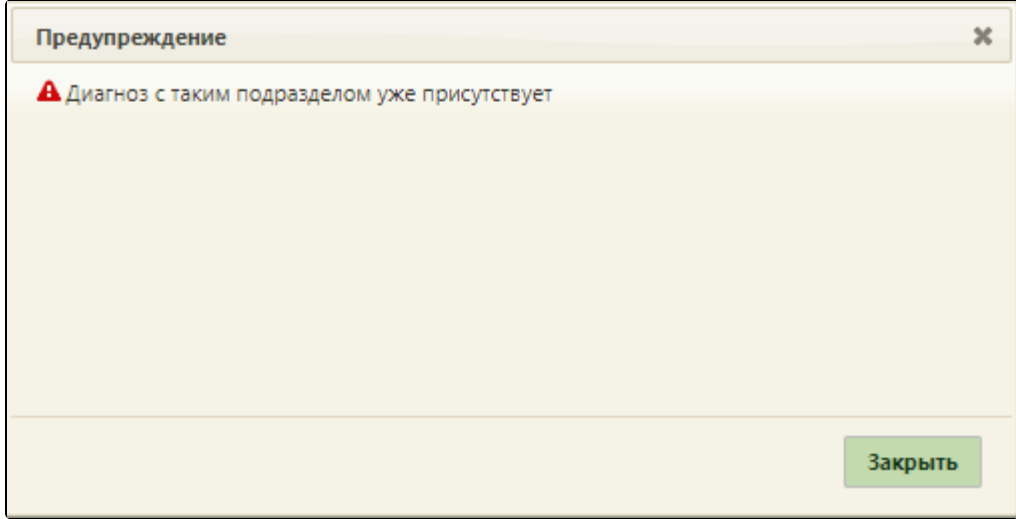

Сообщение об ошибке

Поле «Диагноз» заполняется выбором нужной записи из справочника, открываемого нажатием кнопки . Поле «Расшифровка по Алфавитному указателю» становится доступным после заполнения поля «Диагноз по МКБ».

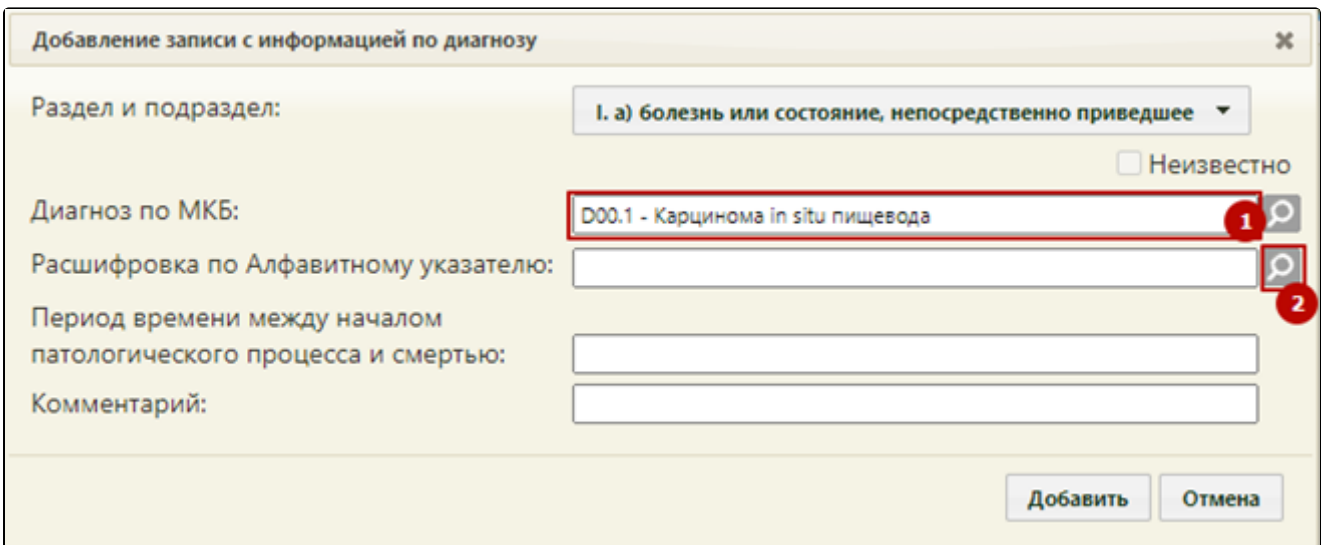

Форма «Добавление записи с информацией по диагнозу» - доступно поле «Расшифровка по Алфавитному указателю»

Список значений доступных для выбора фильтруется в зависимости от выбранного значения в поле «Диагноз по МКБ». В поле «Расшифровка по Алфавитному указателю» выбирается уточнение диагноза, указанного в поле «Диагноз по МКБ».

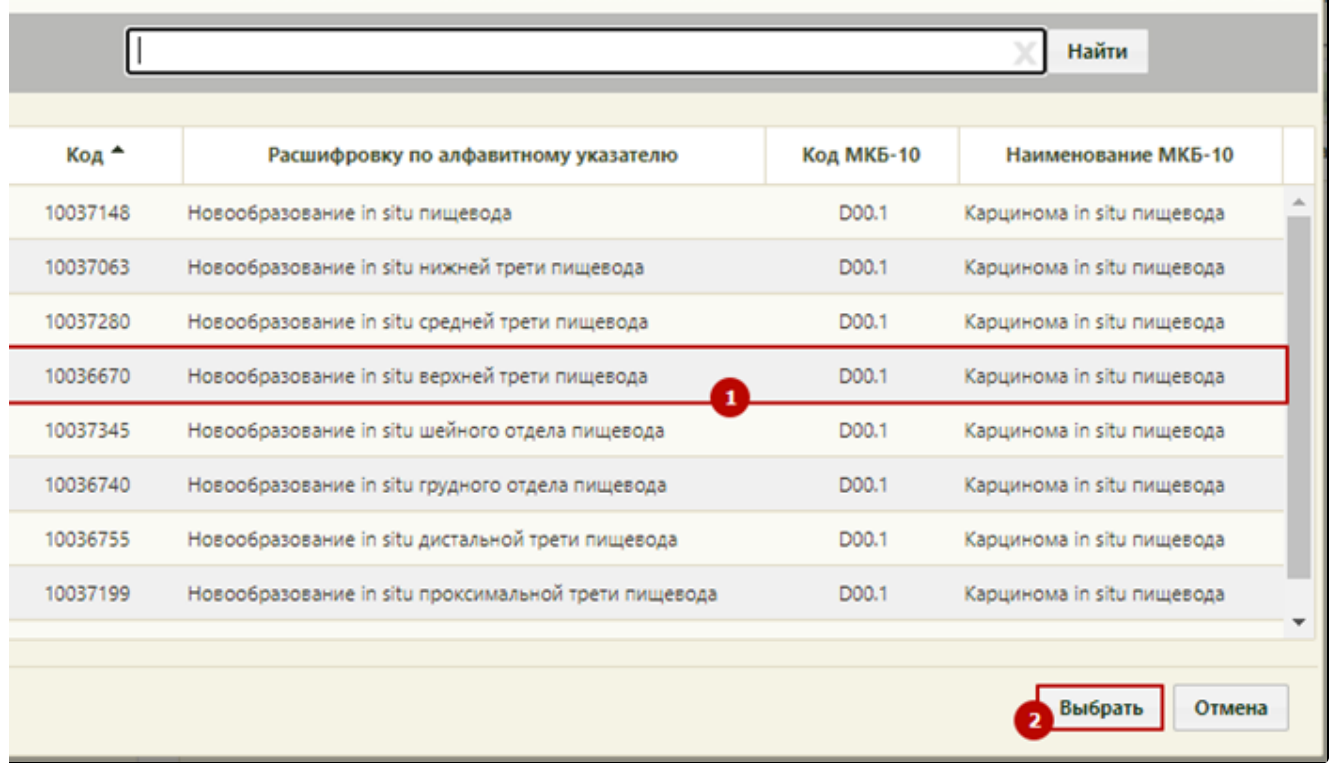

Выбор значения в поле «Расшифровка по Алфавитному указателю»

В поле «Период времени между началом патологического процесса и смертью» вводится вручную значение в формате: «2 года», «1 месяц», «3 недели».

Поле «Комментарий» заполняются вручную с клавиатуры.

Для сохранения внесенных данных необходимо нажать кнопку «Добавить». Для закрытия формы без изменения нажать кнопку «Отмена».

После добавления причина смерти отобразится в списке вкладки «Причины смерти» . Полное наименование подраздела и диагноза доступно при наведении на значение в колонке «Раздел и подраздел» и «Диагноз по МКБ».

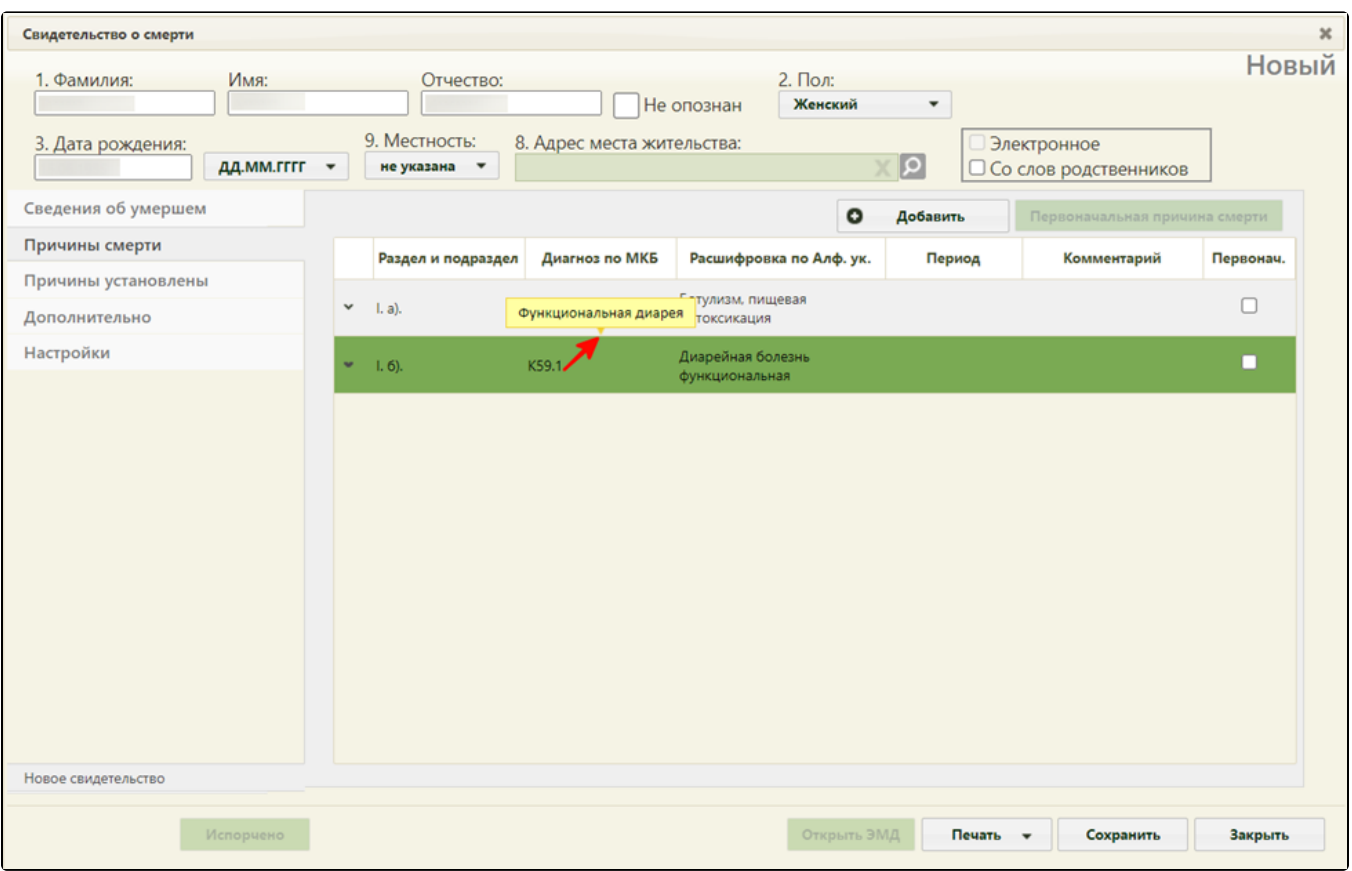

Список причин смерти – всплывающая подсказка

После указания диагнозов необходимо указать основную причину смерти, включив флажок напротив нужного диагноза. Код такого диагноза в печатной форме будет подчеркнут.

- «Диагноз» поле заполняется выбором нужной записи из справочника, открываемого нажатием кнопки
- «Период» и «Комментарий» поля заполняются вручную с клавиатуры.
- «Время» поле предназначено для указания времени начала патологического процесса. Поле заполняется выбором нужной даты в выпадающем календаре, появляющемся при установке курсора мыши в данное поле. Время устанавливается путем задания часов и минут при помощи ползунка, который нужно передвигать при нажатой левой кнопке мыши. Если нажать кнопку «Сейчас», то будет установлено текущее время. Для закрытия выпадающего календаря следует нажать кнопку «Закрыть».

В области «I. а) болезнь или состояние, непосредственно приведшее к смерти» поле «Диагноз» является обязательным для заполнения.

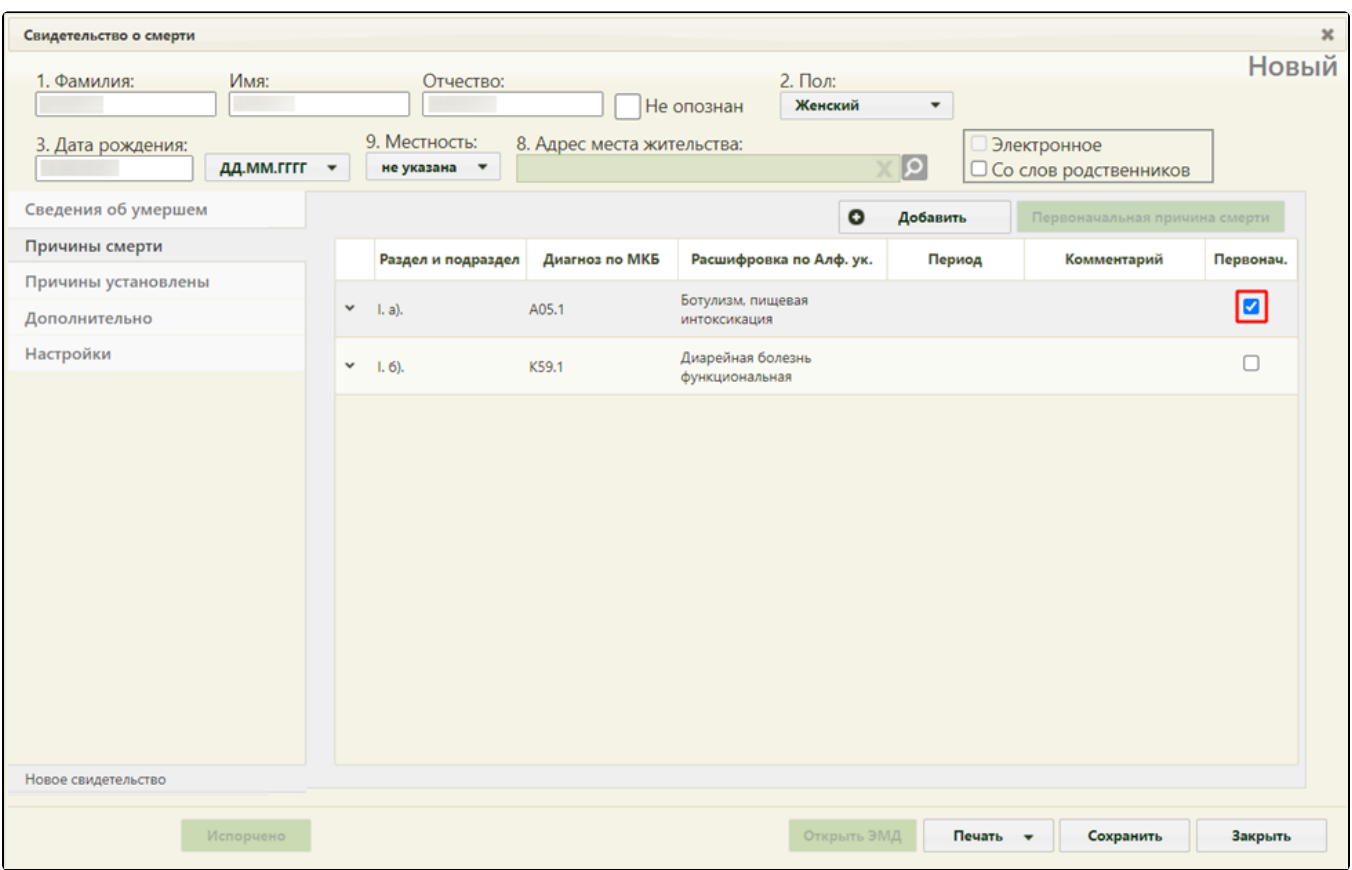

Проставление флажка основной причины смерти

При травмах и отравлениях одновременно с основным диагнозом следует заполнить поле «г) внешняя причина при травмах и отравлениях» и установить

флажок напротив поля. Одновременно в печатной форме могут быть подчеркнуты коды диагнозов пунктов «а» и «г», «б» и «г», «в» и «г».

Во вкладке «Причины смерти» основной причиной смерти всегда указывается последний пункт, не учитывая пункт «г» I раздела. Нельзя установить флажок «Основная причина смерти» в пункте «а», если добавлен пункт «б». Также нельзя установить флажок «Основная причина смерти» в пункте «б» при заполненном пункте «в» I раздела. В противном случае при печати свидетельства появится сообщение об ошибке.

Исключением является, если в пункте «б» одна из причин содержит код: F01.0, F01.1, F01.2, F01.3 или G21.4, при этом заполнен пункт «в». В таком случае существует возможность выбрать пункт «б» в качестве основной причины смерти.

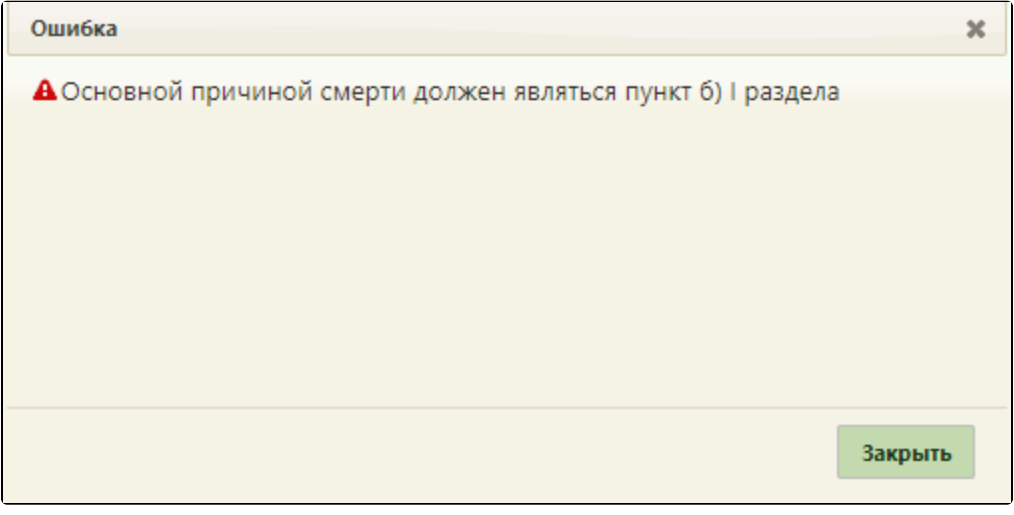

Сообщение об ошибке, что основной причиной смерти должен являться пункт б) I раздела

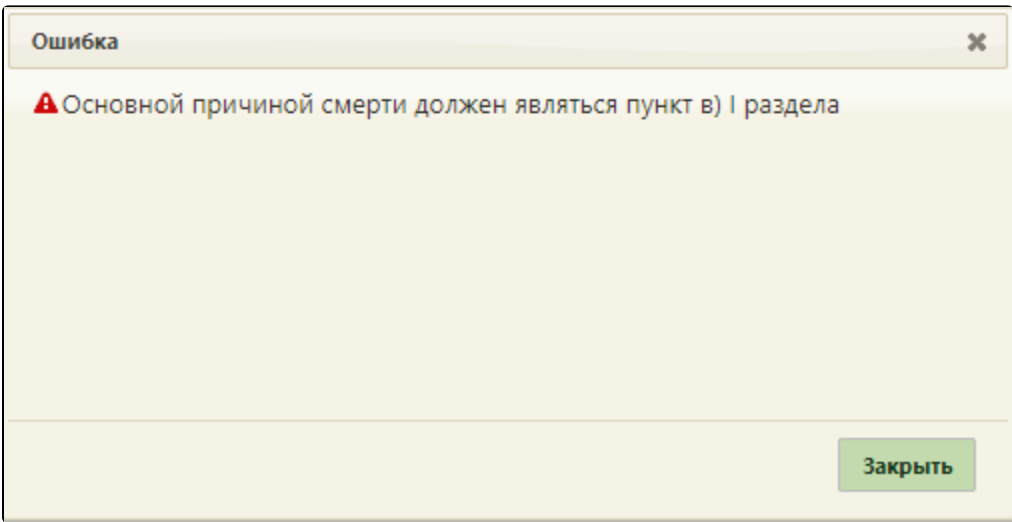

Сообщение об ошибке, что основной причиной смерти должен являться пункт в) I раздела

Дополнительно можно добавить раздел «II. Прочие важные состояния, способствовавшие смерти, но не связанные с болезнью или патологическим состоянием, приведшим к ней». В список можно добавить не более 3 диагнозов раздела II.

 $\overline{a}$ 

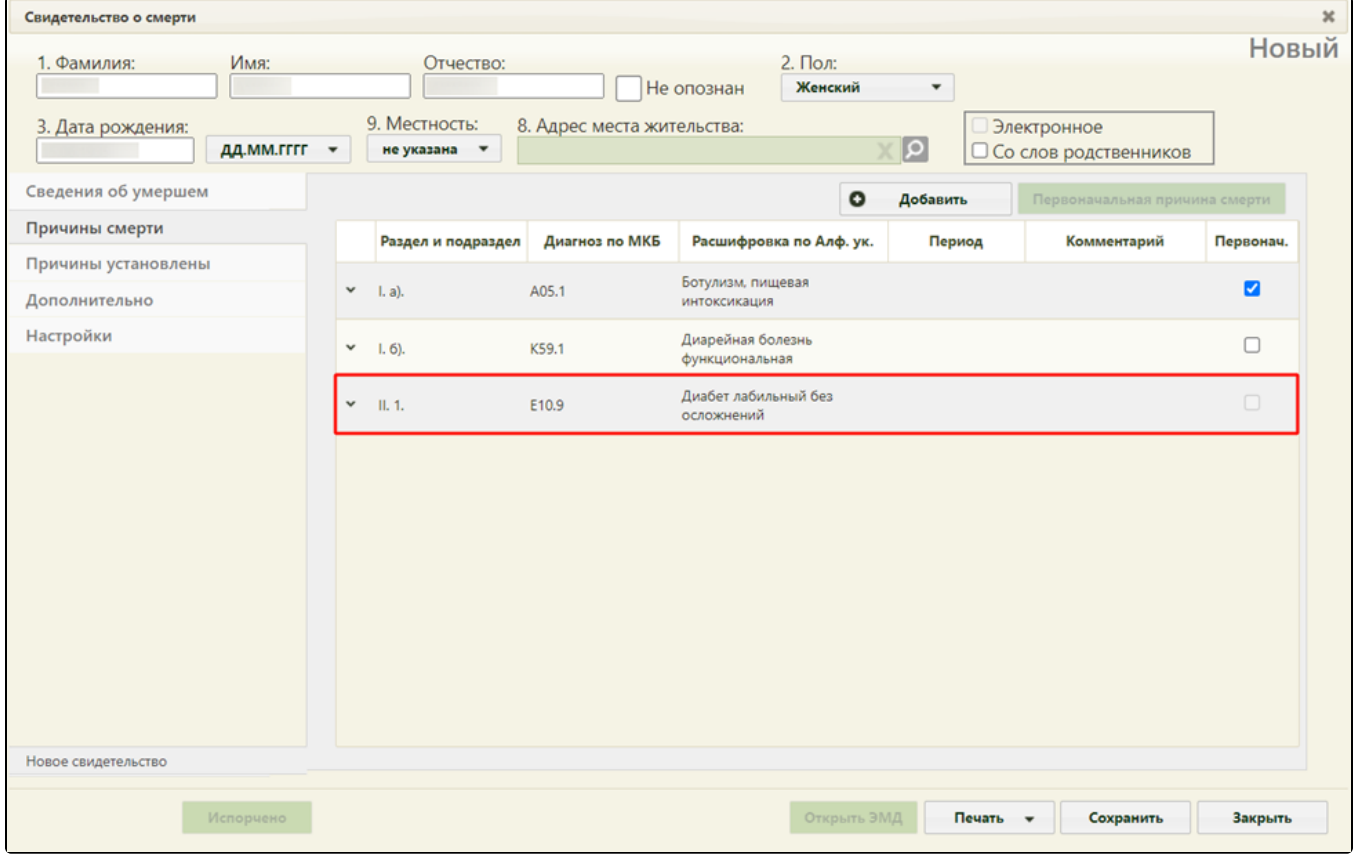

Добавление записей раздела II